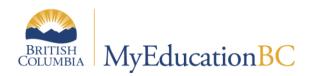

# Class Size Compliance Report

August 2017 v1.0

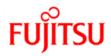

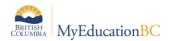

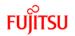

#### Version History

| Version | Date        | Description               |  |  |  |  |  |
|---------|-------------|---------------------------|--|--|--|--|--|
| 1.0     | August 2017 | Initial document created. |  |  |  |  |  |

### Confidentiality

This document contains information which is proprietary and confidential to Fujitsu Consulting (Canada) Inc. (including the information of third parties, including but not limited to, Follett of Canada Inc., submitted with their permission). In consideration of receipt of this document, the recipient agrees to treat this information as confidential and to not use or reproduce this information for any purpose other than its evaluation of this proposal or disclose this information to any other person for any purpose, without the express prior consent of Fujitsu Consulting (Canada) Inc. (and any applicable third party.)

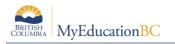

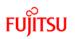

## **Table of Contents**

| 1.0 | CLASS SIZE COMPLIANCE REPORT             | 4 |
|-----|------------------------------------------|---|
| 2.0 | RUNNING THE CLASS SIZE COMPLIANCE REPORT | 4 |
| 3.0 | SETTING COURSE ATTRIBUTES                | 6 |

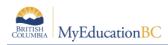

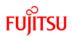

# **1.0 Class Size Compliance Report**

The report provides a breakdown of each class taught by a teacher and shows the number of sections being taught in a term and period/day, with the student's designation and ELL programs.

It can be used to assist with the determining the composition of each group of students a teacher has in their class. The report relies on students being scheduled into sections of courses.

## 2.0 Running the Class Size Compliance Report

There are three locations from which this report can be run:

- School view > Schedule top tab > Master side tab > Reports > Ministry Reporting > Class Size Compliance
- School view > Student top tab > Reports > Ministry Reporting > Class Size Compliance
- District view > Student top tab > Reports > Ministry Reporting > Class Size Compliance

| Class Size Compliance    |                                      |  |  |  |  |  |  |  |  |
|--------------------------|--------------------------------------|--|--|--|--|--|--|--|--|
| Select school(s)         | Cedar Hills Elem Q                   |  |  |  |  |  |  |  |  |
| Class Criteria           |                                      |  |  |  |  |  |  |  |  |
| Schedule Term Start Date | 09/08/2016                           |  |  |  |  |  |  |  |  |
| Schedule Term End Date   | 08/08/2017                           |  |  |  |  |  |  |  |  |
| Exclude flagged courses  |                                      |  |  |  |  |  |  |  |  |
| Report Title             | Class Size Compliance Rep            |  |  |  |  |  |  |  |  |
| Student Status           | Active students •                    |  |  |  |  |  |  |  |  |
| Course Description type  | Ministry course description <b>•</b> |  |  |  |  |  |  |  |  |
| Format                   | Adobe Acrobat (PDF)                  |  |  |  |  |  |  |  |  |
| S Run ★ Cancel           |                                      |  |  |  |  |  |  |  |  |

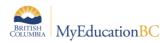

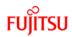

| Field                    | Description                                                                                                    |  |  |  |  |  |  |
|--------------------------|----------------------------------------------------------------------------------------------------|--|--|--|--|--|--|
| Select school(s)         | School view - Current School Name in which the report is being run.<br>District view – Select multiple schools.                                                                                  |  |  |  |  |  |  |
| Schedule Term Start Date | Will match schedule terms with an end date on or after the start date parameter: Effectively matching any schedule terms that overlap the specified date range.                                  |  |  |  |  |  |  |
| Schedule Term End Date   | Will match schedule terms with a start date on or before the end date parameter: Effectively matching any schedule terms that overlap the specified date range.                                  |  |  |  |  |  |  |
| Exclude flagged courses  | Excludes all courses that are set to Exclude from class size export in the school course catalogue.                                                                                              |  |  |  |  |  |  |
| Report Title             | Defaults to <i>Class Size Compliance Report</i> . This can be modified to display a different title when the report is generated.                                                                |  |  |  |  |  |  |
| Student Status           | Active students – All students with a status of Active.<br>PreReg students – Only include students with a status of PreReg.                                                                      |  |  |  |  |  |  |
| Course Description type  | Ministry course description – Report will generate courses using the Ministr course description.<br>School course description - Report will generate courses using the Schoo course description. |  |  |  |  |  |  |
| Format                   | Determines the format of the report. Available formats are, Adobe Acrobat (PDF), Web Page (HTML), Microsoft Excel (XLS) and Comma-separated values (CSV).                                        |  |  |  |  |  |  |

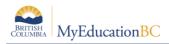

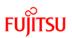

#### Sample report:

| BC - Richmond<br>Class Size Compliance Report |                                                                                                    |                                  |          |      |        |     |                     |   |   |   | Page | e 1 of 14 |   |   |   |   |             |   |   |    |
|-----------------------------------------------|----------------------------------------------------------------------------------------------------|----------------------------------|----------|------|--------|-----|---------------------|---|---|---|------|-----------|---|---|---|---|-------------|---|---|----|
| School Code:                                  | School Code: 3838031                                                                                                    |                                  |          |      |        |     |                     |   |   |   |      |           |   |   |   |   |             |   |   |    |
| School Name:                                  | Hugh Boyd Secondary                                                                                                    |                                  |          |      |        |     |                     |   |   |   |      |           |   |   |   |   |             |   |   |    |
| Subject Area                                  | Division or Course Name                                                                                                  | Teacher                          | Sections | Ę    | Period |     | Primary Designation |   |   |   |      |           |   |   |   |   | Class Total |   |   |    |
|                                               |                                                                                                    |                                  | %<br>  # | Term | Per    | Day | Α                   | В | С | D | E    | F         | G | н | К | Р | Q           | R |   | Ca |
| English<br>Language Arts                      | AP ENGLISH LITERATURE &<br>COMPOSITION 12 (22),<br>ENGLISH 12 (22)                                                       | Valiere, Joshdeep 657019         | 2        | FY   | 2      | 2   | 0                   | 0 | 0 | 0 | 0    | 0         | 0 | 0 | 0 | 0 | 0           | 0 | 0 | 23 |
| Mathematics                                   | APPRENTICESHIP AND<br>WORKPLACE MATH 10 (23)                                                                             | Pidherney, Oghenetega<br>657007  | 1        | FY   | 3      | 2   | 0                   | 0 | 0 | 0 | 0    | 0         | 0 | 1 | 1 | 0 | 2           | 0 | 1 | 17 |
| Mathematics                                   | APPRENTICESHIP AND<br>WORKPLACE MATH 11 (14)                                                                             | Pidherney, Oghenetega<br>657007  | 1        | FY   | 4      | 1   | 0                   | 0 | 0 | 1 | 0    | 0         | 2 | 0 | 1 | 0 | 1           | 0 | 4 | 19 |
| Fine Arts                                     | ART FOUNDATIONS 11 (22),<br>ART FOUNDATIONS 12 (22),<br>DRAWING AND PAINTING 11<br>(22), DRAWING AND<br>PAINTING 12 (22) | Ramosgongora, Louieden<br>656974 | 4        | FY   | 2      | 2   | 0                   | 0 | 1 | 1 | 0    | 0         | 1 | 0 | 1 | 0 | 0           | 0 | 1 | 21 |
| Fine Arts                                     | ART FOUNDATIONS 11 (23),<br>ART FOUNDATIONS 12 (23),<br>DRAWING AND PAINTING 11<br>(23), DRAWING AND<br>PAINTING 12 (23) | Driscol, Hxen 656972             | 4        | FY   | 3      | 2   | 0                   | 0 | 0 | 2 | 0    | 0         | 1 | 0 | 0 | 0 | 2           | 0 | 1 | 17 |

## 3.0 Setting Course Attributes

Courses can be set to be excluded from the report, at the school level.

**NOTE:** If a course has been set to Exclude from class size export, at the school level it will not print when run from the District view. There is no way to set this value in the District view.

#### To set a course to exclude from the report using Modify List:

- 1. In the School view, click the Schedule top tab.
- 2. Click the **Courses** side tab.
- 3. In the **Options** menu, select **Modify List.**
- 4. Click the 🥒 icon in the ExcludeSize column.
- 5. Check the boxes for the courses to be excluded.
- 6. Click the  $\mathbf{M}$  icon to save the changes.

| Pages                        | School    | Stu    | dent St        | aff Atten             | dance             | Conduct     | Grades | Assessment |           | Schedule    | Global       | Tools |
|------------------------------|-----------|--------|----------------|-----------------------|-------------------|-------------|--------|------------|-----------|-------------|--------------|-------|
| School C                     | Courses   |        |                |                       |                   |             |        |            |           |             |              |       |
| Master                       |           | Optior | ns <b>√</b> Re | ports <del>v</del> He | elp 🚽             | Search on ( | CrsNo  | ۹ Y        |           | a-z         | L 8          |       |
| Schedules                    | Schedules |        |                |                       |                   |             |        | 0 of 330 s | elected 🥖 |             |              |       |
| Courses                      |           |        | CrsNo<br>🖉     | Flavour<br>🖍          | Descr<br><i>?</i> | iption      |        |            | -         | ExcludeSize | Departmen    | t     |
| Courses<br>Details           |           |        | MAC11          |                       | ACCC              | UNTING 11   |        |            |           |             | Applied Skil | ls    |
| Build<br>Request<br>Sections |           |        | MACC-12        |                       | ACCO              | UNTING 12   |        |            |           |             | Applied Skil | ls    |
| Jections                     |           |        | MADD-09        |                       | ADST              | - Drafting  |        |            |           |             | Applied Skil | ls    |

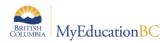

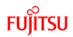

#### To set courses to exclude from class size using Mass Update:

- 1. In the School view, click the Schedule top tab.
- 2. Click the **Courses** side tab.
- 3. Select the courses that will be excluded.
- 4. In the **Options** menu, select **Show Selected**.
- 5. In the Options menu, select Mass Update.
- 6. Set the **Field** drop down to **Exclude from class size export** (this will exclude them from the Compliance report).
- 7. Set the **Value** checkbox to be checked.
- 8. Click Update.
- 9. Verify that all selected courses were updated to Exclude from class size export = Y.

| Field<br>Value | Exclude from class size export <b>v</b> |                                |
|----------------|-----------------------------------------|--------------------------------|
| Cupdate X Car  | ncel                                    | <b>O</b> <sup>B</sup> Advanced |